# UNIVERSITY OF OSLO

# NVivo NVivo Intermediate

Do more with coding, classifying, querying, and visualizing material in a range of formats.

https://www.ub.uio.no/english/courses-events/courses/nvivo/2024-05-22.html

Anne Sæbø, PhD and colleagues from UB Team NVivo nvivo-guru@ub.uio.no
University of Oslo Library

May 22, 2024

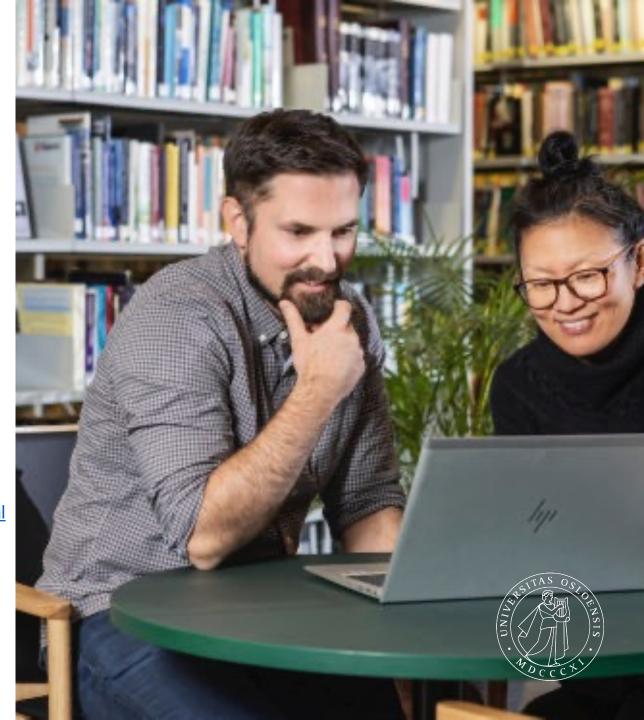

### Focus points in today's workshop:

We can adapt these focus points to your questions and needs.

- Import, code, and classify text and non text data (e.g. picture, video)
- Import and integrate bibliographies from reference tool (Zotero)
- Organization (e.g. of files and codes)
- Assigning cases with attributes
- Classifying files with metadata
- Different forms of queries
- Query to retrieve and visualize

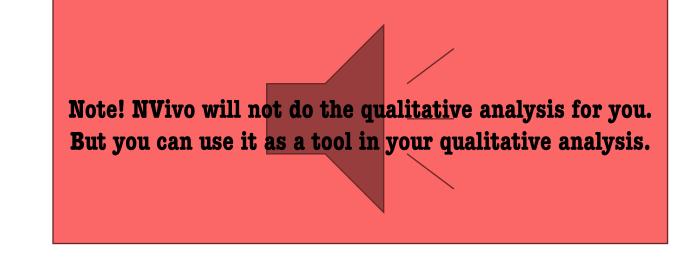

### Qualitative research as an iterative process

Handling qualitative data is not usually a step-by-step process. Instead, it tends to be an iterative process where you explore, code, reflect, memo, code some more, query and so on. For example, this picture shows a path you might take to investigate an interesting theme:

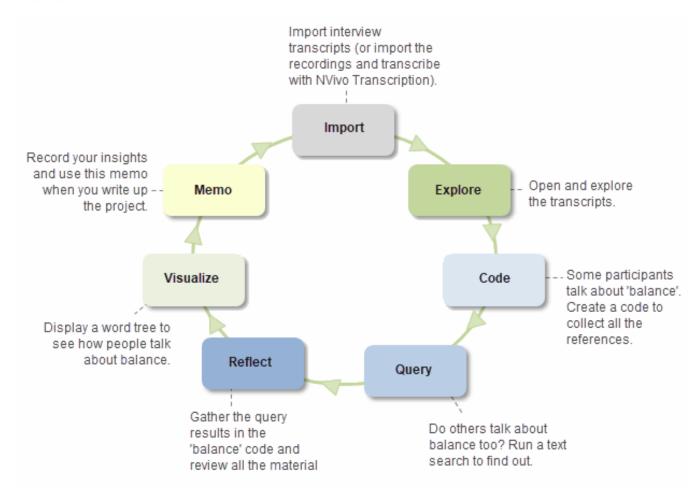

### Remember:

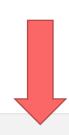

Explore a coded project and see how more functions are used.

### **Recent Projects**

- Sleep Question
  - \\kant\ub-u1\ang\pc\Dokumenter\Sleep Question...
- ★ Environmental Change Down East \\kant\ub-u1\ang\pc\Dokumenter\Sample Project.nvp
- Sleep Question \\kant\ub-u1\ang\pc\Dokumenter\Sleep Question...
- Sleep Question

\\kant\ub-u1\ang\pc\Dokumenter\Sleep Question.nvp

You can change your user name

and initials first

entered here.

Open Other Project

- Collaboration Cloud
- Application Options
- (i) About NVivo

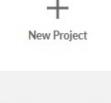

Sample Project

Multi-method

More Sample Projects

### Getting Started

For a quick overview of NVivo click the tutorial below...

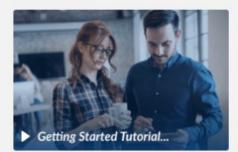

- Research Ready Prepare for NVivo.
- Help
  User help for NVivo Windows

7

ď

Helpful brief video tutorials.

### Account

To view your account information and access account features, please log in below.

Log In

You DO NOT need an account. Log-in services (at a cost) are additional (e.g. collaboration cloud).

### ■ Learn & Connect

- Customer Hub All you need to succeed with NVivo.
- NVivo Community

  Join to connect and learn with fellow researchers.
- ⇒ NVivo Academy
  Online NVivo training.

  □
- Free Transcription 
  Free transcription credit for new users.
- Request a feature

  Request and vote for new NVivo features.
- **6000**

UNIVERSITY OF OSLO

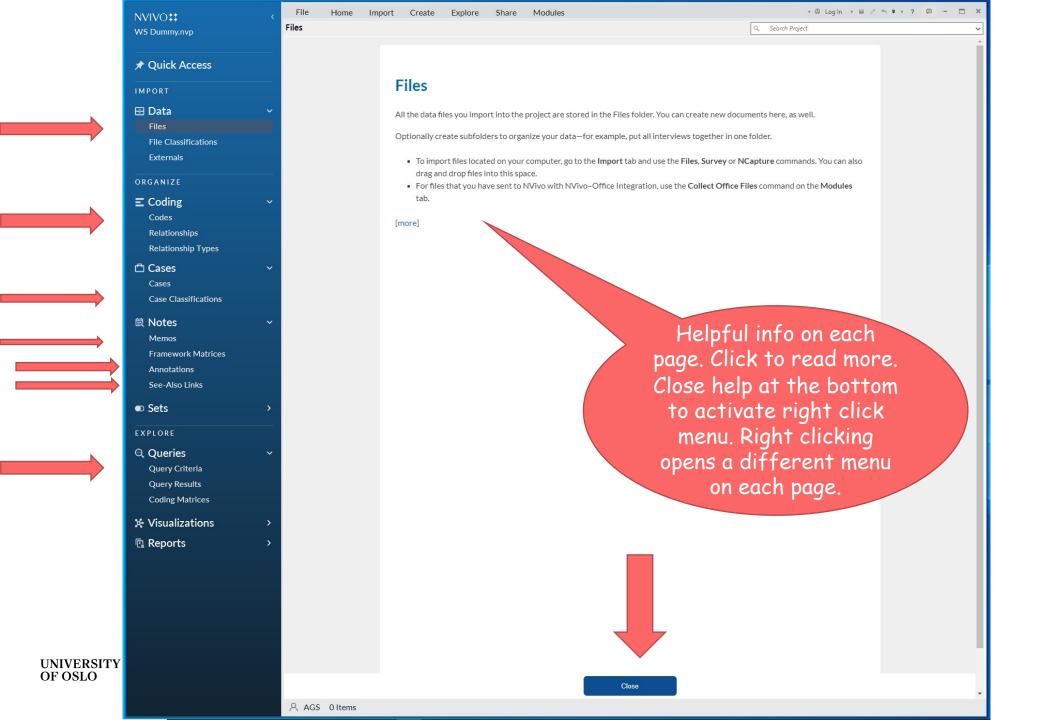

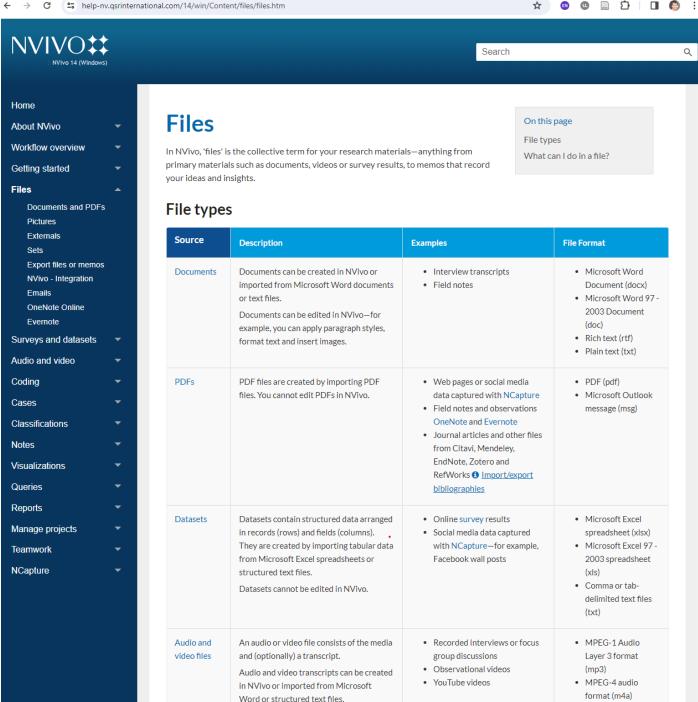

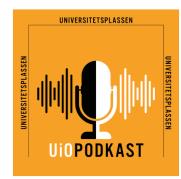

### Universitetsplassen

Universitetsplassen er en forskerbasert podkast om samfunnet produsert av Universitetet i Oslo. Her møtes både unge og erfarne forskere for å snakke om det de mener er viktig og aktuelt, sammen med gjester fra norsk samfunnsliv.

Sex og singelliv: Trives du med å være singel, har du også et bedre seksualliv

Publisert 15. mai 2024

1,4 millioner nordmenn lever alene. Likevel har det vært lite forskning på denne gruppen. Parforholdet har fått all oppmerksomhet

Hvordan er det å være singel i Norge i dag? Hvor enkelt er det å få tilgang på sex som singel? Og er det forskjell på kvinner og menns muligheter? Trives folk med å være singel, eller drømmer de fleste egentlig om parforholdet med stor P?

De single som trives med å ikke være i et fast forhold, er langt mer fornøyd med sexlivet sitt enn single som lengter etter et fast forhold, viser en ny studie, som Nantje Fischer, leder for CENSE – Norsk forskningssenter for seksuell helse står bak. Møt henne i samtale med psykolog, forfatter og foredragsholder Peder Kjøs.

Programleder er Gro Lien Garbo

UNIVERSITY OF OSLO

Lytt til Universitetsplassen Les tekstene til podkastepisodene Codes:

Satisfaction

Access

Frequency

Dating apps, ...

Cases: informants

Attributes:

**Civil status**: single / partner (unmarried, divorced, widowed / married, cohabitant, lover, boyfriend/girlfriend, engaged)

**Duration of current status:** 

<5 years <10 years >10 years

**Gender**: male, female, other

**Sexuality**: straight, lesbian,

gay, bisexual, queer, ...

**Residence**: city / country

**Age**: 20-30, 30-40, 30-50, ...

Results that could be CODED to compare across CASES.

# The Sleep Question as a NVivo project

**The Sleep Question**: interviews with moms in the US about their sleep parenting.

- Cases: moms
- Case attributes: employment status (stay-at-home mom, working-mom), age, education, number of kids ...
- Codes to capture attitudes and practices re. work, bedsharing, sleep training, bottle feeding ...
- Queries to easily gather, visualize, and compare responses to specific topics according to case attributes.

- Case attributes and coding based on queries I wanted to run (and text queries to code)
- Annotations (scribbles in the margins) and memos (post-it notes) for my thoughts
- Notes can also be for a project journal (log memo)
- Memos (notes) can include a hyperlinked citation

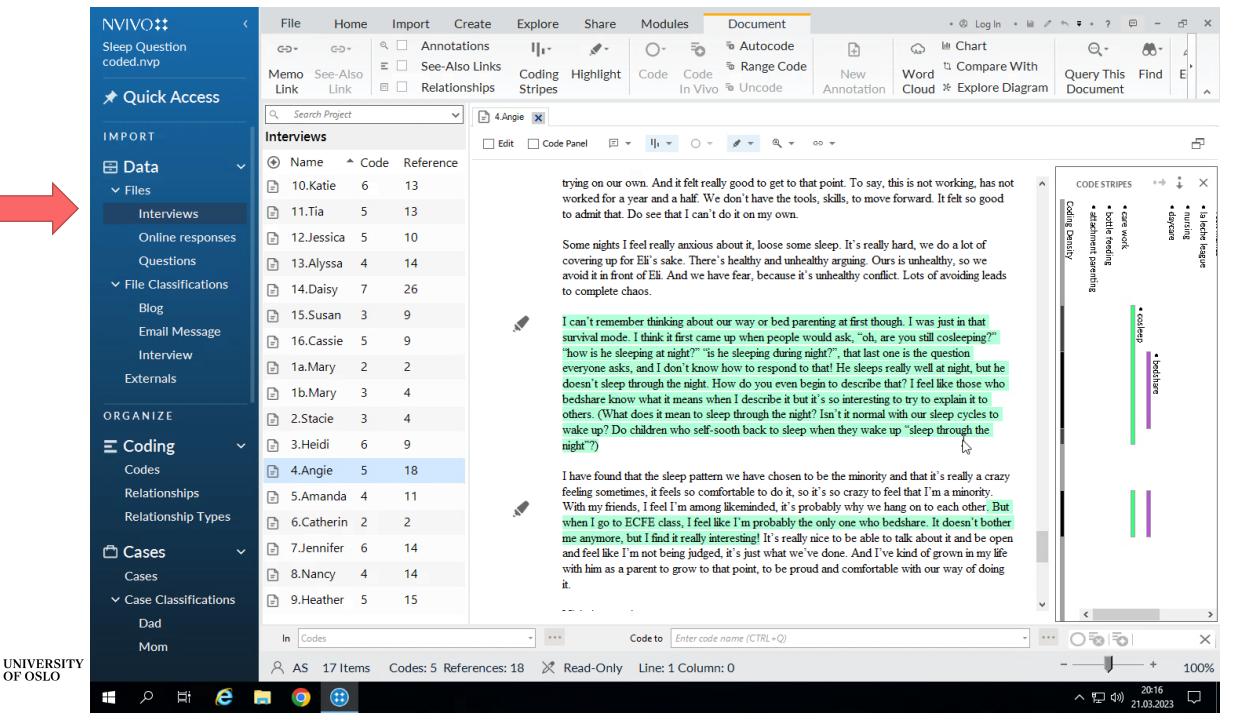

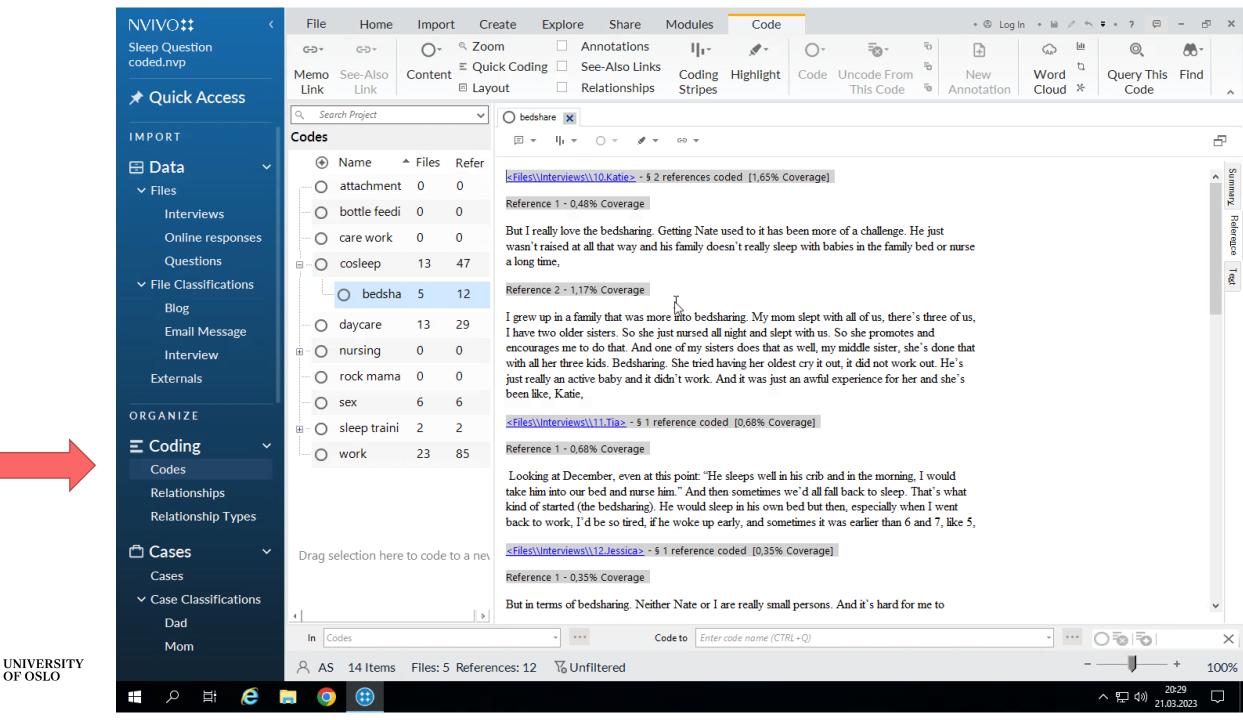

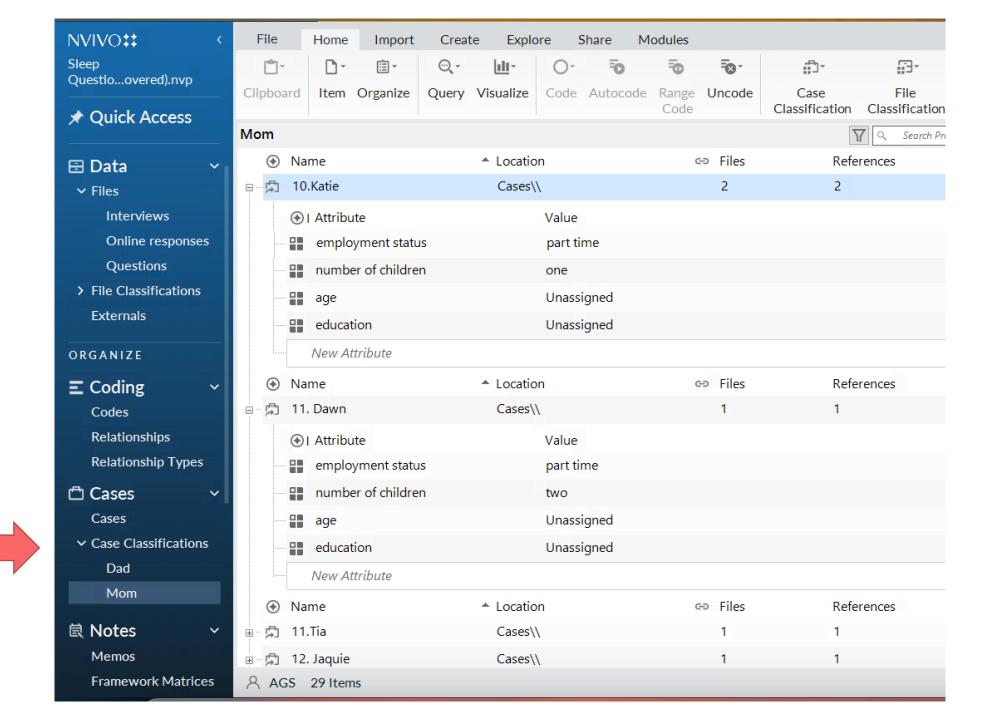

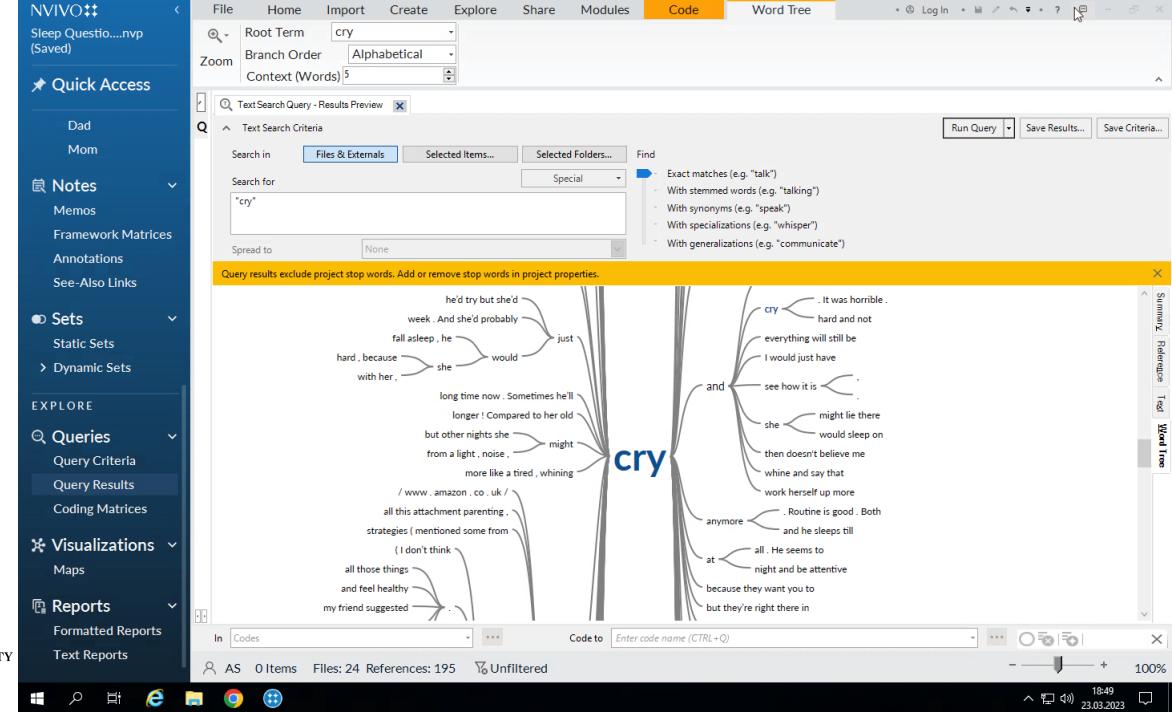

UNIVERSITY OF OSLO

132

0,35

never

always

When more material is coded and classified, you can run

Crosstab and Matrix queries

Visualize query results

Visualize with maps you create

# Visualizations

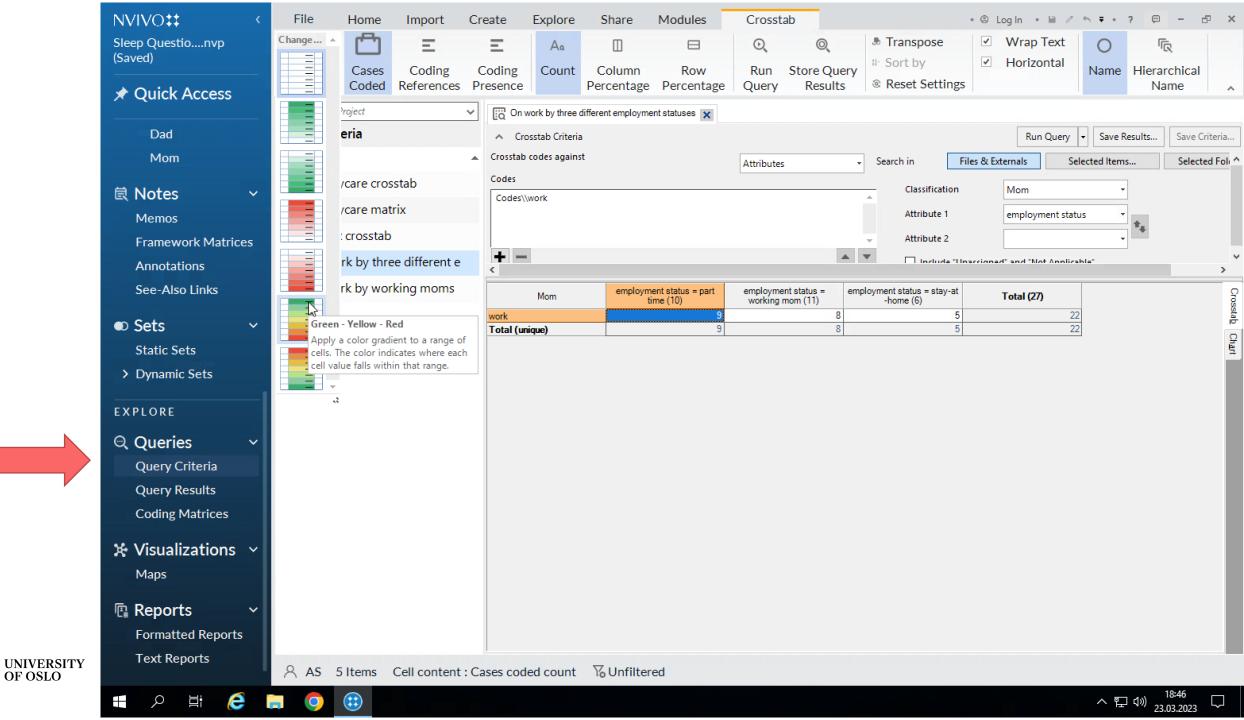

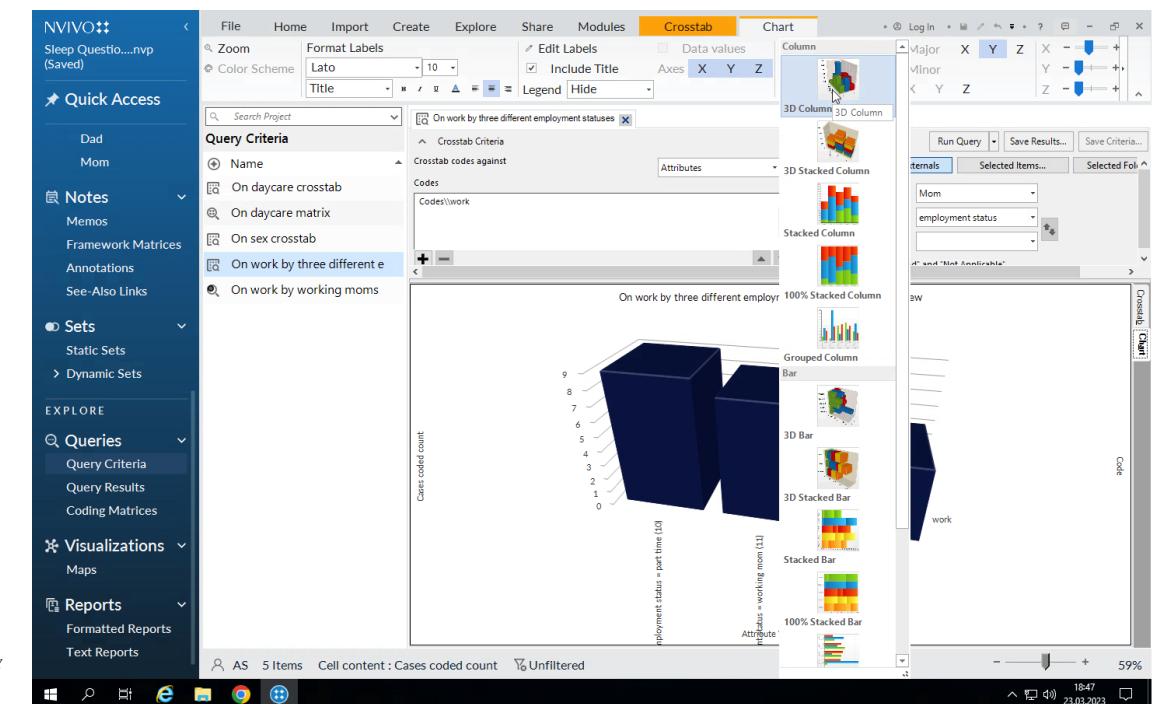

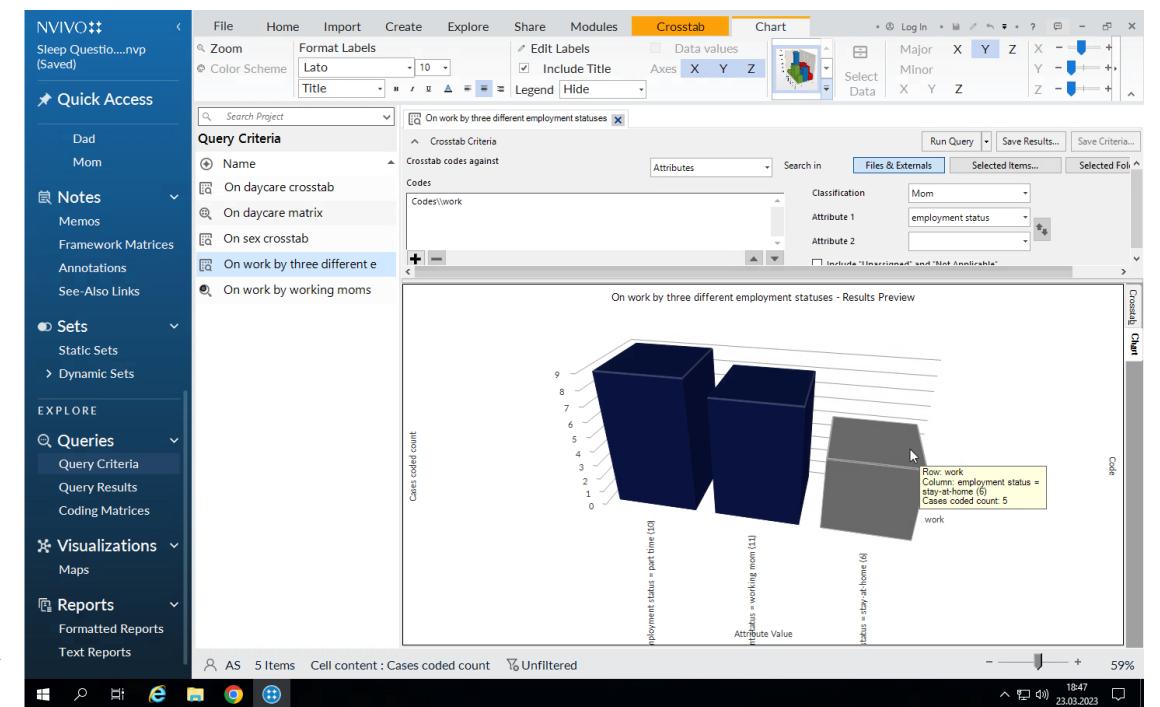

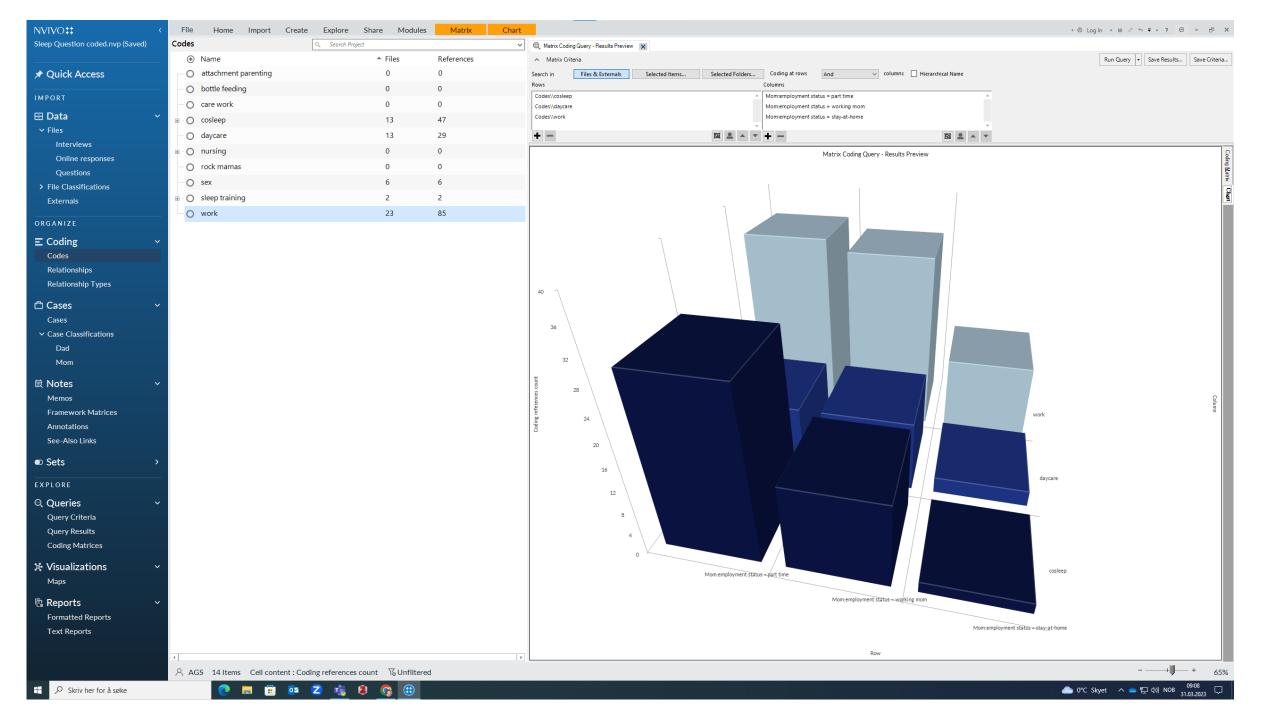

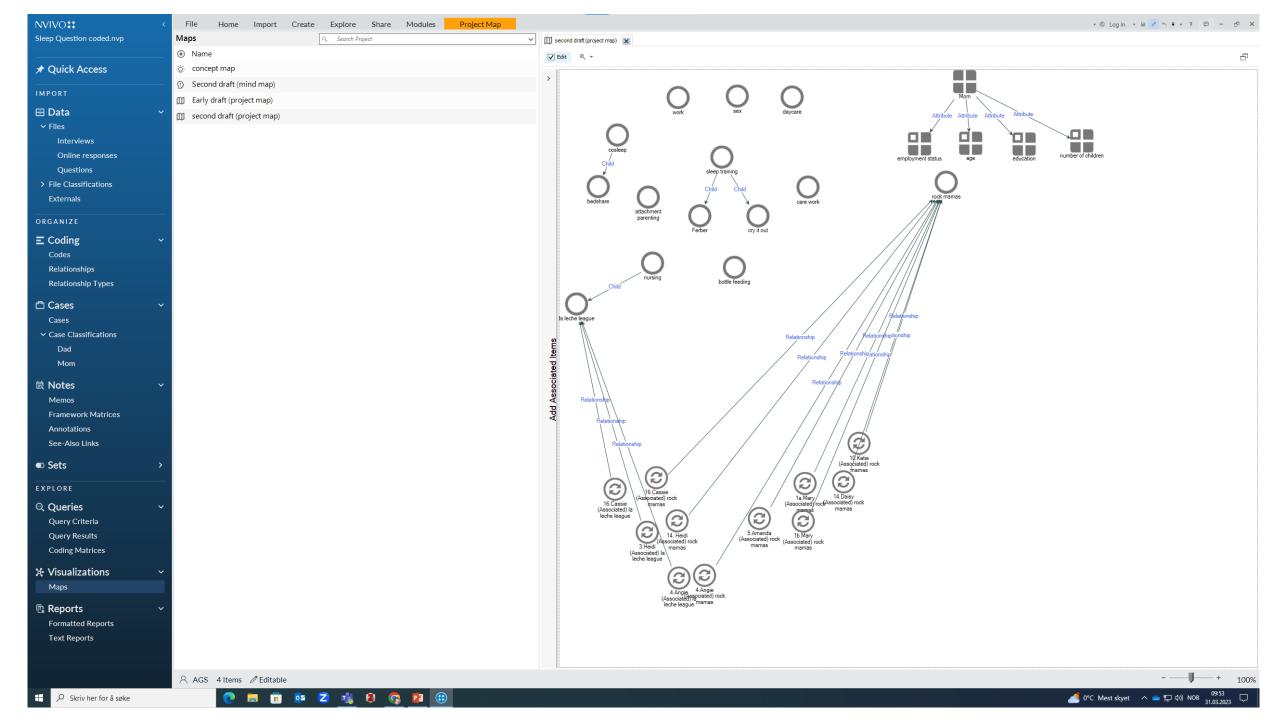

# REVIEW

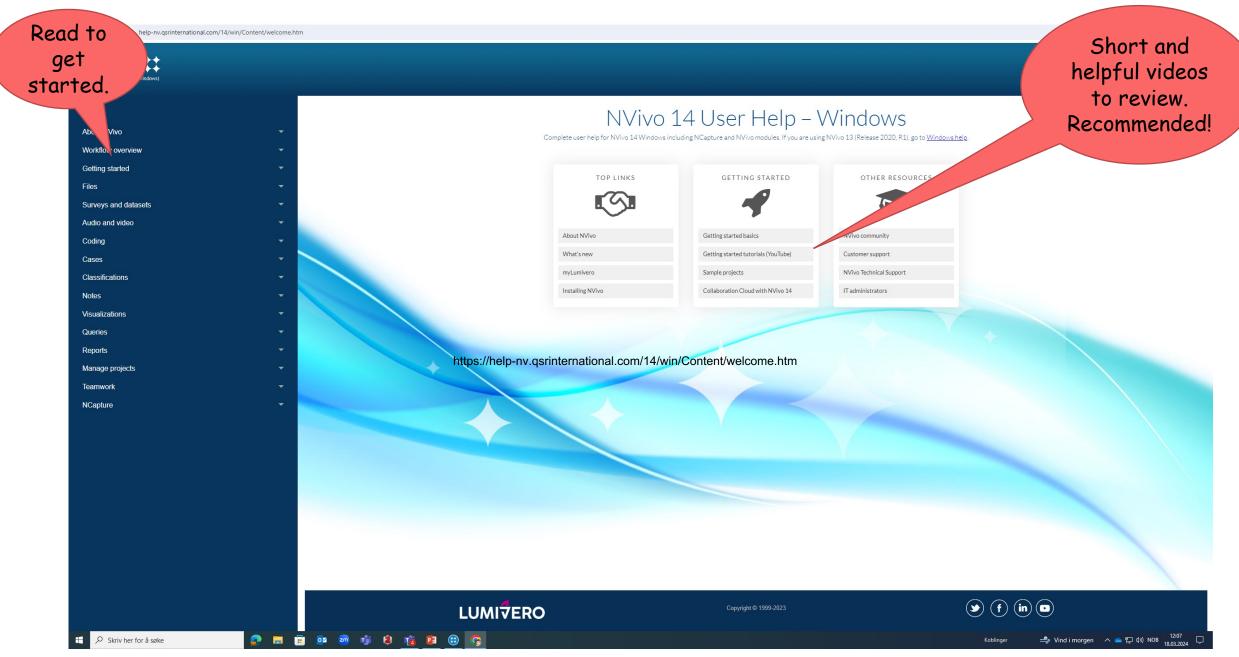

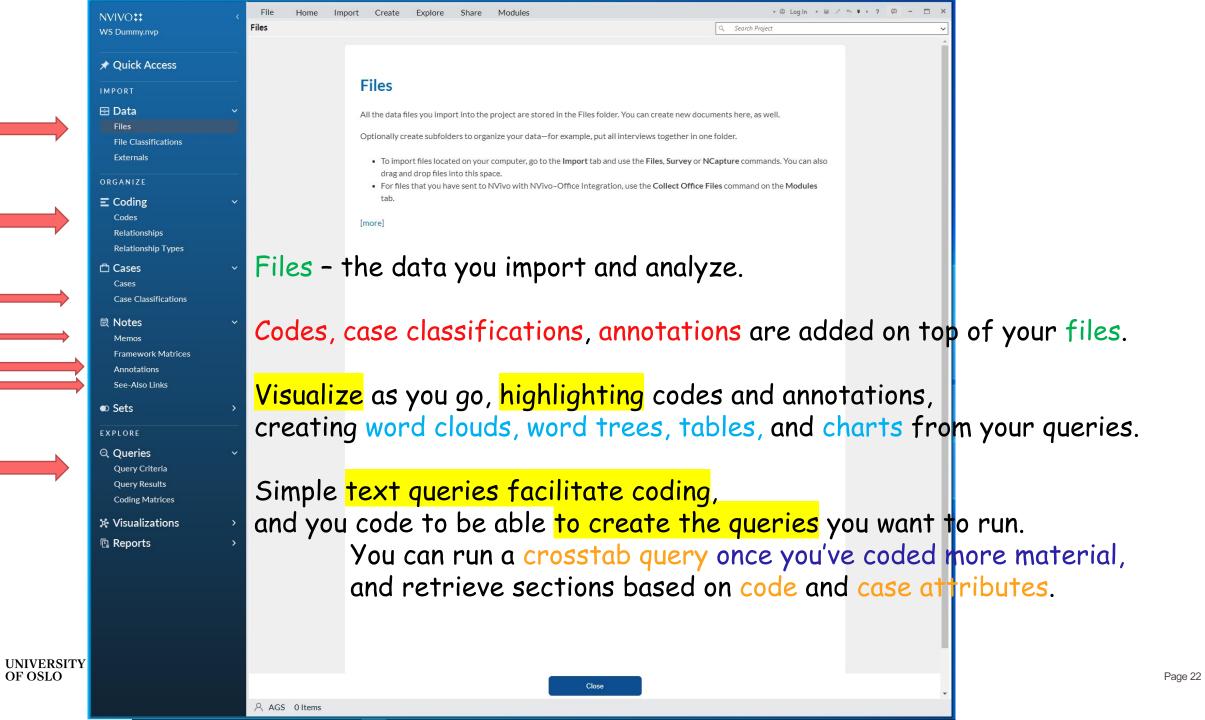

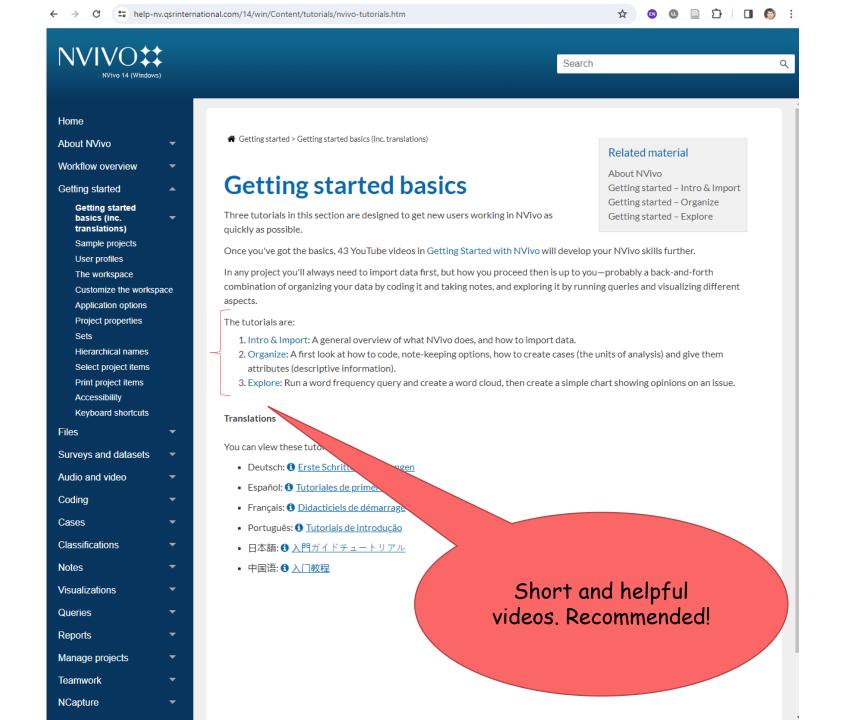

← Services and tools ← IT services ← Video and sound recording

### Autotekst – automatic transcription for speech to text

Also works on Norwegian!

#### What is Autotekst?

Autotekst.uio.no is a tool to automatically transcribe speech to text by using Whisper from OpenAi.

The service runs entirely on UiO servers, thus no data ever abandons the UiO infrastructure. This way the service can be used for certain types of red data, if your area of work requires you to do so.

The service is mainly used to get captions to videos. It simplifies the process of subtitling videos by giving you a starting point, with synchronized text to the sound.

Autotekst can also be used to transcribe audio files, like recordings done with the

- → Video demonstration for the new version of Autotekst
- → Overview of data-flow in Autotekst

### Start using Autotekst

Log in to Autotekst.uio.no>

What can be sent and stored in Autotekst?

Up to red data

service Nettskjema Dictaphone, Zoom or Panopto.

→ Give us your feedback on Autotekst

#### Autotekst

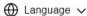

### **Transcribe with Autotekst**

With Whisper from OpenAI for transcriptions of high quality

- Upload your audio- or videofile and receive transcribed file in preferred format
- Choose to receive your transcription in the original language or translate to english
- The service runs on secure servers at University of Oslo

Log in with Feide

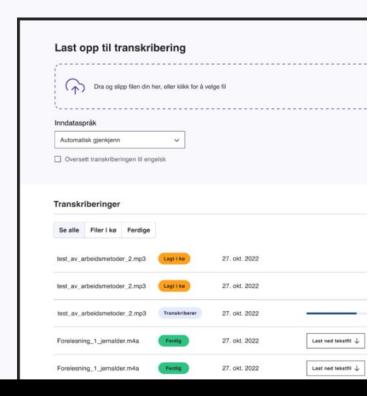

**Autotekst** 

**TERMS** 

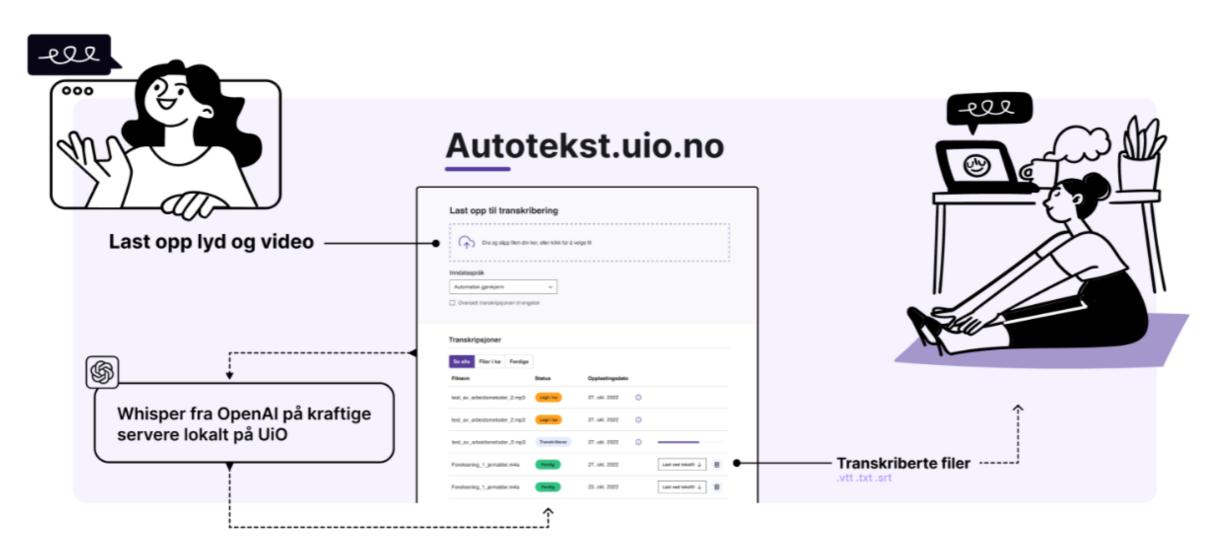

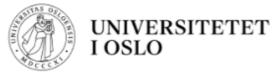

# Demo av autotekst med Whisper 2023

Denne videoen gjennomgår hvordan du laster opp en video i autotekst, henter ut teksting og legger det på en video som er lastet opp på uio.no.

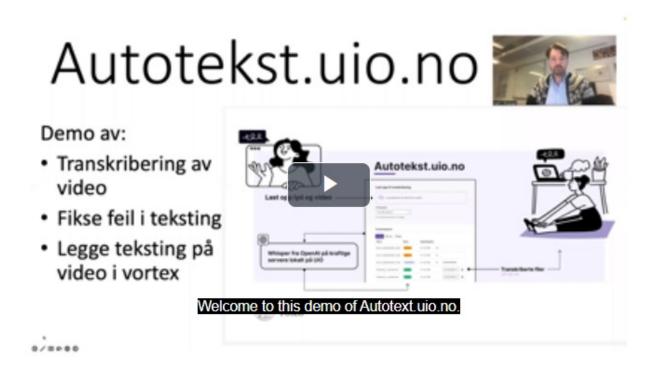

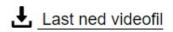

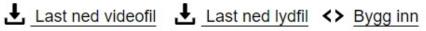

# Further reading and resources

- Jackson, K., & Bazeley, P. (2019). Qualitative data analysis with NVivo (3. ed.). Sage.
- Patton, M. Q. (2015). <u>Qualitative research & evaluation methods</u> (4. ed.). Sage.
- Tjora, A. (2019). Qualitative research as stepwise-deductive induction (Vol. 26, Routledge advances in research methods). Abingdon, Oxon: Routledge.
- Tjora, A. (2018). <u>Viten skapt : Kvalitativ analyse og teoriutvikling</u>. Oslo: Cappelen Damm akademisk.
- NVivo Teamwork: <a href="https://help-nv.qsrinternational.com/12/win/v12.1.112-d3ea61/Content/projects-teamwork/teamwork.htm">https://help-nv.qsrinternational.com/12/win/v12.1.112-d3ea61/Content/projects-teamwork/teamwork.htm</a>
- Norwegian stop words:
  - https://stavanger.instructure.com/files/903420/download?download\_frd=1
  - https://gist.github.com/kmelve/8869818
- Transcribe with Autotekst:
  - https://autotekst.uio.no/en

#### Du kan legge til disse stoppordene i Nvivo-prosjektet ditt slik:

- Velg File-fanen og klikk «Project Properties»
- Velg General-fanen og sett «Text content language» til «Other»
- Klikk på «Stop Words» og lim inn ordene fra dette dokumentet.
- Klikk «OK» og «OK».

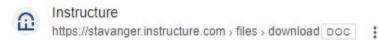

## Please take a few minutes providing your feedback:

- Evaluation form link: <a href="https://nettskjema.no/a/431467">https://nettskjema.no/a/431467</a>
- Evaluation form QR-kode:

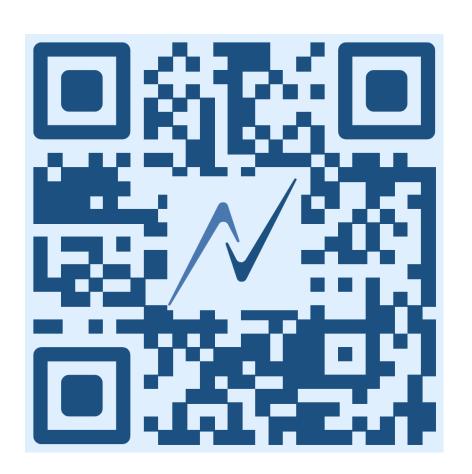